# A IMPORTÂNCIA DO GEOPROCESSAMENTO NA OPINIÃO DE PESSOAS APRESENTADAS A UM *SOFTWARE SIG* LIVRE, ATRAVÉS DE MINICURSOS

Teobaldo Gabriel de Souza Júnior 1 Mirelle Tainá Vieira Lima 2 Oriana Dias Palácio<sup>3</sup> Carlos Wagner Oliveira 4

Resumo: O projeto objetivou prover a diversos profissionais e estudantes, minicursos de introdução ao geoprocessamento utilizando o *software QGIS*. Executadas entre janeiro e dezembro de 2019, pelo grupo de extensão denominado Laboratório de Estatística, Modelagem e Geoprocessamento (LEMGE) da Universidade Federal do Cariri (UFCA), as referidas formações contemplaram 108 pessoas e visaram apresentá-las a uma ferramenta tecnológica gratuita,

bastante utilizada na gestão de informações georreferenciadas. Concluiu- se que, na opinião dos participantes, as ações foram válidas podendo auxiliar tanto na sua prática cotidiana quanto na construção de novos conhecimentos, o que endossa a necessidade da constante aproximação de diversos nichos de trabalho ao estado da arte das geotecnologias contemporaneamente difundidas.

PALAVRAS-CHAVE: Sistema de Informação Geográfica. Geotecnologias. *QGIS*.

# THE IMPORTANCE OF GEOPROCESSING IN THE OPINION OF PEOPLE PRESENTED TO A FREE GIS SOFTWARE THROUGH MINI-COURSES

**Abstract:** This project aimed to provide, to both professionals and students, small courses on using QGIS software for geoprocessing. These small courses occurred all over 2019 and were performed by the extension group named Laboratório de Estatística, Modelagem e Geoprocessamento (LEMGE), a part of the Universidade Federal do Cariri (UFCA). One hundred and eight people were contemplated with the courses, when they were introduced to a free, technological tool, which is very used in management of georeferenced data. People who took the courses opined on them that they were valuable, assisting both in usual, daily practices and in building new knowledge. This reinforces the need of keeping close the various work fields and the state of art of the contemporaneous, widespread geotechnology.

KEYWORDS: Geographic Information System. Geotechnologies. QGIS.

Data de submissão: 10/7/2021 Data de avaliação: 20/12/2021

 $^{\rm 1}$  Instituto Federal de Educação, Ciência e Tecnologia da Paraíba (IFPB) - teobaldo.ebm@hotmail.com

<sup>2</sup> Universidade Federal de Pelotas (UFPEL) - mirellet.vieira@gmail.com

<sup>3</sup> Universidade Federal do Cariri (UFCA) - orjana\_dp@hotmail.com

<sup>4</sup> Universidade Federal do Cariri (UFCA) - carlos.oliveira@ufca.edu.br

O desenvolvimento científico da atualidade vem permitindo avanços tecnológicos nas áreas mais diversas e, nesse contexto, o geoprocessamento paulatinamente se torna técnica indispensável não só das geociências, mas de várias outras instâncias do saber humano (MARTINS NETO; ALVES, 2018, p. 14), tais como: segurança pública, saúde, educação, marketing, logística etc.

Dentro desse âmbito os Sistemas de Informações Geográficas (SIG) são ferramentas essenciais para o geoprocessamento fazendo com que operar um SIG seja de primordial necessidade na produção e difusão do conhecimento já que, em boa parte das ocasiões, vislumbrar a espacialidade dos diversos fenômenos que nos cercam, viabiliza a descoberta e a discussão de outros fenômenos nem sempre aparentes tal qual nos lega o caso do médico John Snow, muito bem exemplificado por Carson (1969, p. 247) por meio da sua célebre obra "Primavera silenciosa".

O trecho aludido cita a história de um dos primeiros casos de análise espacial de que se tem registro, ocorrido na cidade de Londres, em 1854, durante uma grave epidemia de cólera. Naquele tempo, o médico supracitado teve a ideia de destacar, no mapa da cidade, a localização dos poços e das moradias dos infectados e, dessa forma, observou que a maioria dos casos estavam concentrados em torno do poço da *Broad Street*. Com a interdição do equipamento, seguiu-se uma drástica diminuição de infectados, fato que contribuiu para a confirmação da hipótese de que a cólera era transmitida por meio da água.

Mais recentemente, como evidencia o livro de Silveira (2004), o amplo desenvolvimento da computação possibilitou o surgimento de *softwares* tanto proprietários quanto gratuitos, e é nos dias de hoje que vários SIGs coexistem e são mantidos por corporações ou por comunidades internacionais de aglutinação de programas ou aplicativos livres de computador sendo, esse último, o cenário em que o *QGIS* está alocado (PONTES; CAMPOS; CARVALHO, 2018, p. 159).

O *QGIS* se trata de uma leve e versátil ferramenta, totalmente gratuita, licenciada através do projeto *General Public License (GNU)*, de natureza *open source*, capaz de auxiliar na produção, administração e análise de informações georreferenciadas, através da construção de mapas e de outros produtos cartográficos, consistindo-se, enfim, de um poderoso recurso aberto a qualquer usuário, que vem sendo continuamente adotado por instituições públicas e privadas, das mais diversas naturezas, com a finalidade de trabalhar informações geoespacializadas, conforme os seus interesses (GASS; SILVA, 2018, p. 4).

Perante esse quadro, e diante da necessidade humana de se manter em congruência com os modernos métodos de gestão de dados geográficos, é que foi constituído o grupo de extensão denominado Laboratório de Estatística, Modelagem e Geoprocessamento (LEMGE), registrado na Pró-Reitoria de Extensão (PROEX) da Universidade Federal do Cariri (UFCA) sob o código "2019.PRG.TECN.020", o qual objetivou prover treinamentos de introdução ao geoprocessamento por meio de minicursos de iniciação ao uso do *QGIS*.

Nessa lógica, sabe-se da importância que a linguagem cartográfica tem para diversos ramos do conhecimento, já que muitos profissionais ainda trabalham as informações dos mapas de forma arcaica, visto que, corriqueiramente, muitas projeções trazem dados genéricos ou distantes daqueles dos quais necessitam. Assim, as atividades do LEMGE buscaram fazer com que os cursistas pudessem: criar, alimentar e gerir os seus próprios mapas, ampliando, desta forma, as possibilidades de construção e transmissão de conhecimentos.

### 2 METODOLOGIA

O desafio inicial do projeto consistiu no planejamento das formações: definir os

conteúdos, materiais de apoio, versão do *software,* público alvo, períodos de realizações e espaços a serem utilizados. Após reuniões efetuadas pelo LEMGE, no início de janeiro de 2019, optou-se por execuções de minicursos de 16h com roteiro programático detalhado conforme consta no Quadro 1.

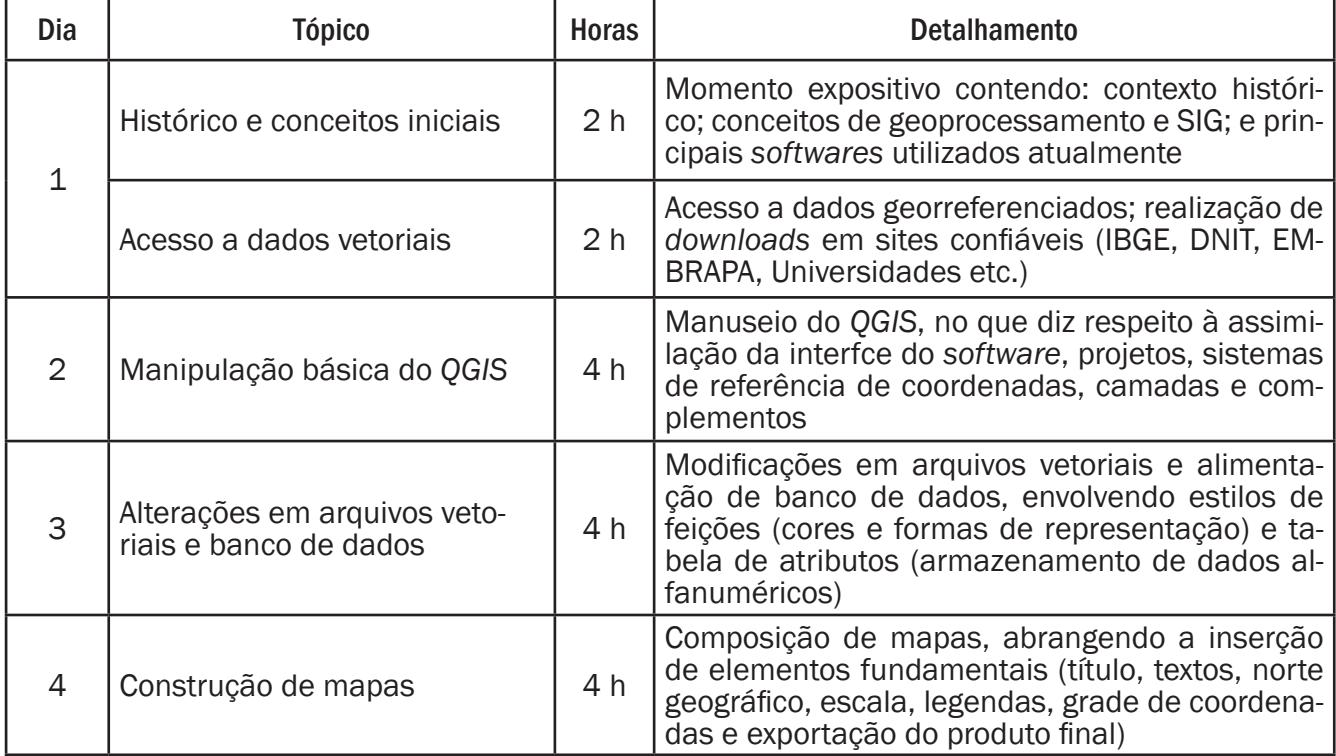

Quadro 1: Detalhamento do conteúdo programático dos cursos. FONTE: Autoria própria, 2020.

Intimamente ligadas, as questões dos materiais de apoio e versão do software foram escolhidas em conjunto, portanto, a distribuição do *QGIS* a ser trabalhada foi a 2.18 LTR Las Palma de G. C. (2016), porque além de ser uma distribuição de longo prazo de suporte, possui muitos materiais de auxilio publicados gratuitamente na internet, a exemplo dos livros: QGIS aplicado ao ordenamento territorial municipal (GASS; SILVA, 2018) e Acesso e uso de dados geoespaciais (IBGE, 2019), bem como vídeos e tutorias diversos os quais foram disponibilizados na forma de links aos participantes.

No que concerne ao público alvo, foram disponibilizados, mediante os canais de comunicação oficiais das instituições parceiras (Instituto Federal de Educação, Ciência e Tecnologia da Paraíba - IFPB, Instituto Federal de Educação, Ciência e Tecnologia do Ceará - IFCE, 19ª Coordenadoria Regio-

nal de Desenvolvimento da Educação - 19ª CREDE e a própria Universidade Federal do Cariri - UFCA), formulários eletrônicos construídos na plataforma *Google Forms*, onde se explicavam os maiores detalhes sobre os minicursos: horários, conteúdos, datas, locais e os perfis esperados dos inscritos, no qual, pelo caráteressas formações serem de curta duração, a autodeclaração da afinidade com as tecnologias era o principal requisito.

Os agendamentos dos espaços retratados na Figura 1, com respectivas definições dos períodos de trabalho, foram previamente agendados com os setores responsáveis em cada uma das instituições parceiras. Tais setores ficaram incumbidos de: instalar nas máquinas dos laboratórios onde haveria os cursos, a versão solicitada do *software*; e providenciar projetor de imagens nas datas acordadas.

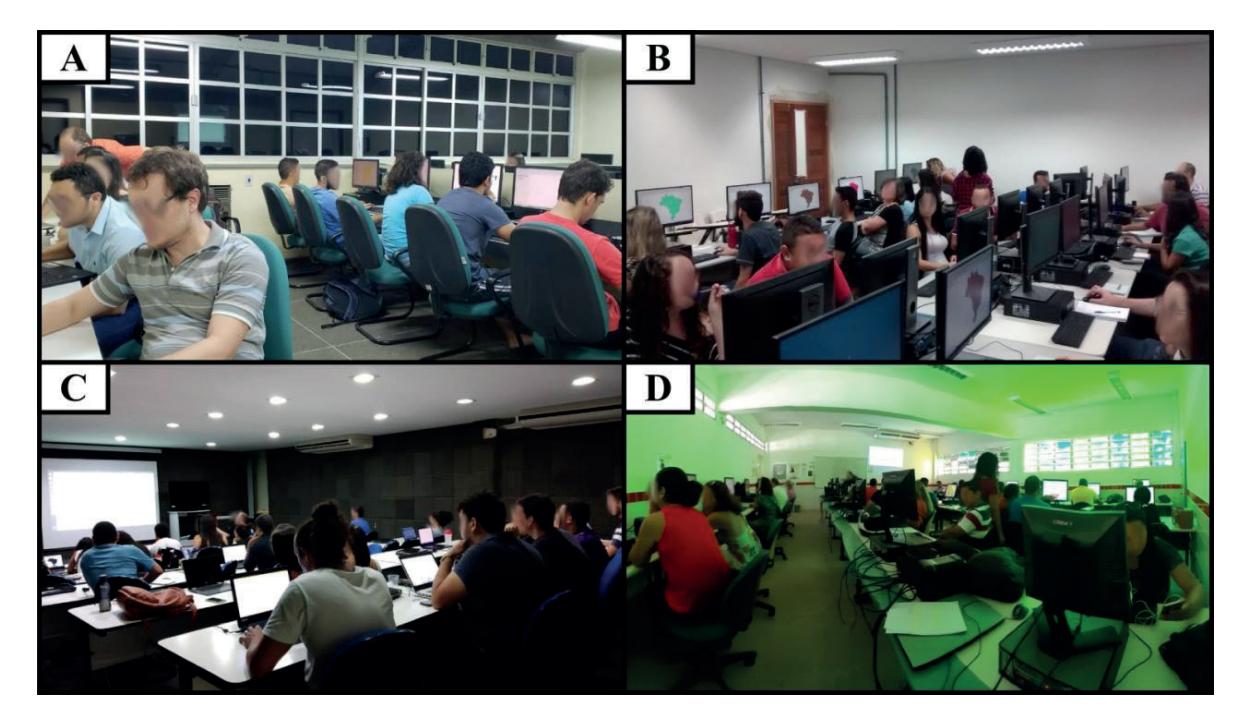

Figura 1: Laboratórios de execução dos minicursos ("A": IFPB; "B": UFCA; "C": IFCE; e "D": EEEP Raimundo Saraiva Coelho). FONTE: Acervo pessoal dos autores, 2019.

Os minicursos foram executados nos seguintes locais e meses: IFPB - câmpus Cajazeiras em janeiro de 2019; UFCA - câmpus Juazeiro do Norte em fevereiro de 2019; IFCE - câmpus Juazeiro do Norte em agosto de 2019; e, novamente, UFCA - câmpus Juazeiro do Norte em setembro de 2019.

Para a 19ª CREDE, foi montada uma turma composta, exclusivamente, por docentes da disciplina de Geografia da rede pública estadual de educação básica do Ceará, ligados às escolas sob supervisão técnica desse órgão, que agendou a execução da formação para dezembro de 2019 no laboratório de informática da Escola Estadual de Educação Profissional (EEEP): Raimundo Saraiva Coelho, localizada na cidade de Juazeiro do Norte-CE.

Os cursos foram ministrados para um total de 108 pessoas distribuídas por 5 turmas e, embora o número realmente demandado tenha sido 197, os 89 excedentes foram dispensados por não serem comportados dentro dos espaços disponi-

bilizados, seguindo-se, para isso, o critério de ordem de inscrições, consoante termo de esclarecimento prévio constante no cabeçalho do *Google Forms*.

As respostas dos formulários aplicados tanto no momento de inscrição quanto na conclusão dos cursos foram analisados no *software* IRaMuTeQ (2014) versão 0.7 alpha 2 e serviram de subsídio para as discussões apresentadas no próximo item, sendo válido destacar que todo o roteiro de práticas foi executado em conjunto, respeitando-se a velocidade de aprendizagem dos grupos atendidos, e geridos da seguinte maneira: executava-se um comando, que era acompanhado por todos via projetor de imagens; na sequência os participantes realizavam a mesma tarefa; e, por fim, sanavam suas dúvidas. Ao término dos trabalhos, era esperado que cada cursista gerasse o seu próprio mapa digital de localização de um Município, Cidade ou área de interesse conforme ilustra a Figura 2.

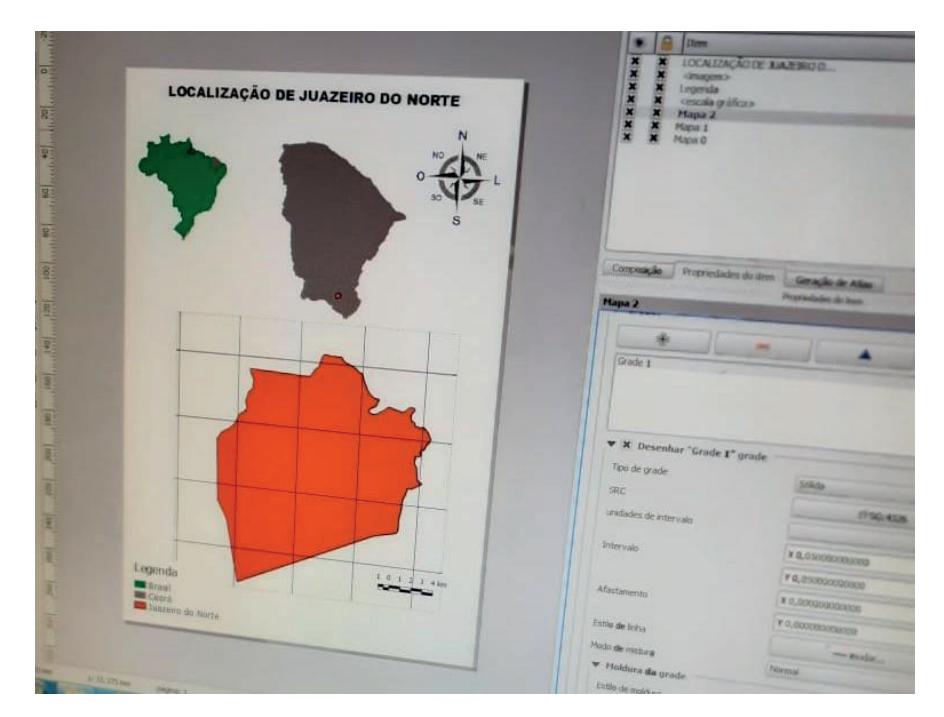

Figura 2: Construção do mapa de localização na tela do computador de um cursista FONTE: Acervo pessoal dos autores, 2019.

#### 3 RESULTADOS E DISCUSSÃO

Antes de tudo é importante destacar que, embora constantemente confundidos, os conceitos de geoprocessamento, *Computer Aided Design (CAD)* e SIG diferem entre si. Para Domingues e Simões (2007, p. 354), geoprocessamento trata-se de "todas as tecnologias utilizadas para aquisição, processamento, armazenamento, manutenção, interpretação e/ ou análise de dados e informações georreferenciadas, isto é, localizadas na superfície terrestre", ao passo que *CAD* seria "uma ferramenta para capturar desenhos geométricos e projetos de engenharia em algum formato legível por uma máquina" e SIGs "sistemas que efetuam tratamento computacional de dados geográficos [armazenando] a geometria e os atributos dos dados que estão georreferenciados".

Essa diferenciação, no presente contex-

to, torna-se necessária, uma vez que muitos usuários de *CAD* consideram-se habilitados ao uso de SIG, por julgarem ambos semelhantes ou mesmo sem nenhuma diferença. No entanto, essas duas tecnologias abrangem funcionalidades e conceitos bastante distintos, haja vista que: um SIG comporta um banco de dados atrelados às suas imagens e vetores, que possibilitam o seu processamento e a geração de novas informações a partir destas, constituindo uma vantagem que um *CAD* não apresenta.

Diante do que foi explanado, constata-se que tanto os *CADs* quanto os SIGs são ferramentas que compõem o rol das técnicas do geoprocessamento, sendo as demais (aerofotogrametria, cartografia digital, *Global Navigation Satellite System - GNSS*, sensoriamento remoto e topografia) ilustradas conforme a Figura 3.

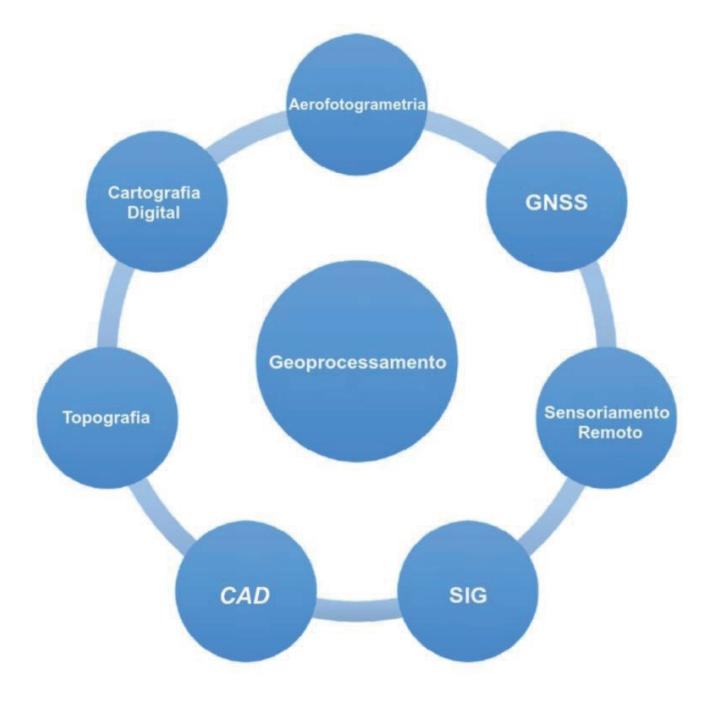

Figura 3: Técnicas que compõem o geoprocessamento. FONTE: IBGE, 2019, p. 32, adaptado.

Para Martins Neto e Alves (2018, p. 62), a principal diferença entre um *CAD* e um SIG é que: no primeiro as linhas e formas já são as próprias informações ao passo que, no segundo, as linhas e formas representam as diversas informações que podem ser a elas agregadas através dos Bancos de Dados (BDs).

Nessa toada, embora seja senso comum acreditar que o geoprocessamento é, fundamentalmente, um conceito que, necessariamente, utiliza alta tecnologia, para Fitz (2008,p. 20), antigas técnicas de sobreposição de mapas traçados em lâminas transparentes ou papel vegetal também podem ser consideradas "práticas de geoprocessamento sem uso de um instrumental mais sofisticado". Ainda para o referido autor, "o uso da computação somente facilitou os procedimentos, tornando-os mais rápidos, dinâmicos e precisos".

A partir dessa explanação, frisa-se que durante a fase das inscrições, além dos dados pessoais dos inscritos, havia uma pergunta sobre o que os levava a se candidatarem à formação proposta e, após a completa execução dos trabalhos em cada turma, também foi pedido que se respondessem às seguintes perguntas, em caráter anônimo

para conferir maior conforto aos respondentes, além de manter a conduta ética nessa pesquisa conforme instrui Gil (2002, p. 132-133): 1-Em sua opinião, o minicurso trabalhado pode ajudá-lo nas suas tarefas futuras? (Com possibilidades de respostas "sim", "não", "talvez" e "não sei opinar"); 2-Justifique a sua resposta anterior; 3-Em uma escala de 0 a 10, como você julga a consecução dos objetivos propostos para o minicurso? (Onde 0 representa uma pouca consecução dos objetivos propostos e 10 representa a máxima consecução); e, por fim, de caráter não obrigatório, 4-Caso tenha sugestões, por favor nos indique.

Para o processamento das respostas textuais utilizou-se o *software*, também gratuito e de natureza *open sourse*, IRaMuTeQ (2014) versão 0.7 alpha 2 o qual trata-se de um projeto científico desenvolvido pelo *Laboratoire d'Études et de Recherches Appliquées en Sciences Sociales-LERASS*  da Universidade de Toulouse (França) com dicionário de português implementado de forma colaborativa por pesquisadores da Universidade Federal de Santa Catarina - UFSC.

O IRaMuTeQ (2014) ancora-se no programa R *Statistical* (2018) para processar suas análises de corpus, que podem ser: estatísticas textuais clássicas, pesquisa de especificidades a partir de segmentação definida do texto, Classificação Hierárquica Descendente - CHD conforme o método descrito por Reinert (1987 e 1990), nuvem de palavras e análise de similitude de palavras presentes no documento (CAMARGO; JUSTO, 2013, p. 2).

Assim, é importante deixar claro que, de acordo com Bardin (1977, p. 96), *corpus* textual é o "o conjunto dos documentos tidos em conta para serem submetidos aos procedimentos analíticos", que, nesse caso, foram constituídos pela coleção de respostas as quais, para serem operacionalizadas, além da contabilização de frequência de ocorrências, foram utilizadas para se gerar produtos gráficos do tipo "análise de similitude".

É a análise de similitude que, conforme Camargo e Justo (2013, p. 6), possibilita "identificar as ocorrências entre as palavras e seu resultado" trazendo indicações de conexidade entre elas além de auxiliar na sua identificação dentro da estrutura re-

presentada. Enfim, trata-se de gráficos que permitem o emparelhamento dos termos através da sua ligação, proximidade e influência dentro do *corpus* textual.

Para tanto, antes de serem gerados referidos gráficos utilizando-se a técnica, foram consideradas as seguintes classes gramaticais: substantivos, adjetivos e verbos com intercorrências acima de 10 (dez), justificando-se, a escolha dessas unidades de vocabulário, pelo fato de elas serem consideradas "palavras plenas, isto é, palavras portadoras de sentido" (BARDIN, 1977, p. 82).

Nas colocações dos 197 candidatos à participação nos minicursos, os quais foram convidados, no ato da inscrição, a responderem qual a "razão que motivou a se inscrever", a palavra "conhecimento" foi a que mais figurou, com 69 aparições, sendo precedida por "área"(58 aparições), "interesse" (37 aparições) e "geoprocessamento" (35 aparições). A Figura 4 apresenta o gráfico de similitude gerado a partir dessas respostas.

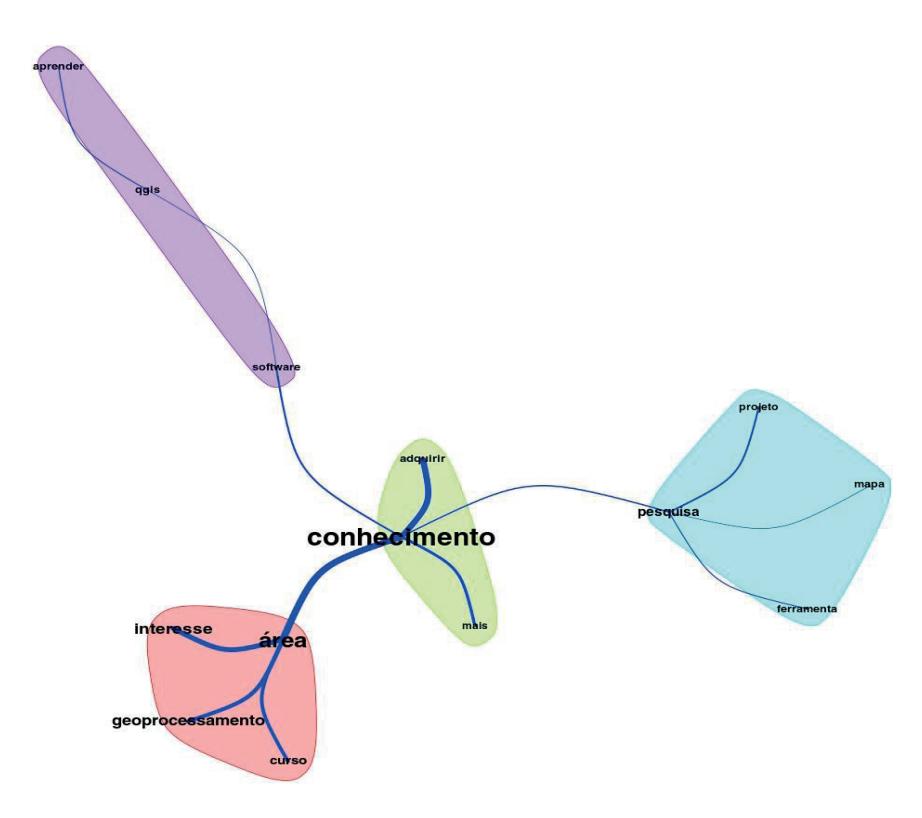

Figura 4: Gráfico de similitude gerado no IRaMuTeQ (2014) para respostas à pergunta "razão que motivou a se inscrever no minicurso". FONTE: Autoria própria, 2020.

É importante deixar claro que o tamanho da fonte das palavras do gráfico tem relação com a sua frequência de aparições, ao passo que as vias, na cor azul escuro, demonstram o grau de ligação de uma palavra com a outra, sendo a largura desse elemento proporcional à grandeza de interligação entre os termos. Já os campos coloridos (verde, azul claro, roxo e vermelho) demonstram o grau de aproximação entre grupos de palavras.

Finda a fase de inscrições, constatou-se a seguinte distribuição de origens entre os 108 selecionados: 1 (um) técnico da Companhia de Gestão dos Recursos Hídricos do Estado do Ceará - COGERH; 2 (dois) técnicos da Sociedade Anônima de Água e Esgoto do Crato/CE - SAAEC; 2 (dois) técnicos da Superintendência Estadual do Meio Ambiente do Ceará - SEMACE; 2 (dois) discentes do curso subsequente de Técnico em Geoprocessamento do IFCE - câmpus Juazeiro do Norte; 2 (dois) discentes do curso de Licenciatura Plena em Geografia da Universidade Federal de Campina Grande - UFCG - câmpus Cajazeiras; 4 (quatro) professores/pesquisadores do IFPB - câmpus Cajazeiras; 7 (sete) professores/pesquisadores de diversos *campi* Universidade Federal do Cariri - UFCA; 11 (onze) discentes do curso de Bacharelado em Engenharia Civil do IFPB - câmpus Cajazeiras; 17 (dezessete) discentes do curso de Bacharelado em Engenharia Ambiental e Sanitária do IFCE - câmpus Juazeiro do Norte; 26 (vinte e seis) Professores de Geografia da Educação Básica do Estado do Ceará vinculados à 19ª Coordenadoria Regional da Educação - 19ª CREDE; e 37 (trinta e sete) discentes oriundos de diversos cursos de graduação ofertados pela Universidade Federal do Cariri - UFCA.

Como esclarecido anteriormente, após a execução completa dos minicursos, pediu- -se que os participantes respondessem à novas perguntas, razão pela qual as próximas análises se baseiam nas respostas daqueles que concluíram a formação.

Para o primeiro questionamento "em sua opinião, o minicurso ministrado pode ajudá-lo nas suas tarefas futuras?" a Figura 5 demonstra que nenhum dos participantes respondeu "não" ou "não sei opinar", ao passo que 2,80% responderam "talvez" e 97,20% responderam "sim", que a formação ofertada pode ajudá-los futuramente.

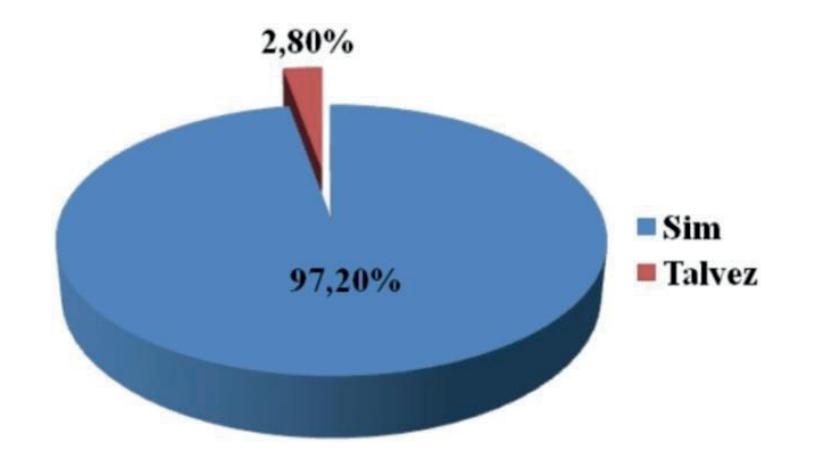

Figura 5: Gráfico de respostas à primeira pergunta pós-execução dos minicursos. FONTE: Autoria própria, 2020.

Também gerada conforme metodologia empregada para as demais perguntas subjetivas, as justificativas para as respostas anteriores foram condensadas no gráfico de similitude, e representadas na Figura

6. Para essa resposta as palavras mais recorrentes foram: "mapa", com 36 ocorrências; "trabalho" com 25 ocorrências; "pesquisa" com 20 ocorrências; e "ferramenta" com 16 ocorrências.

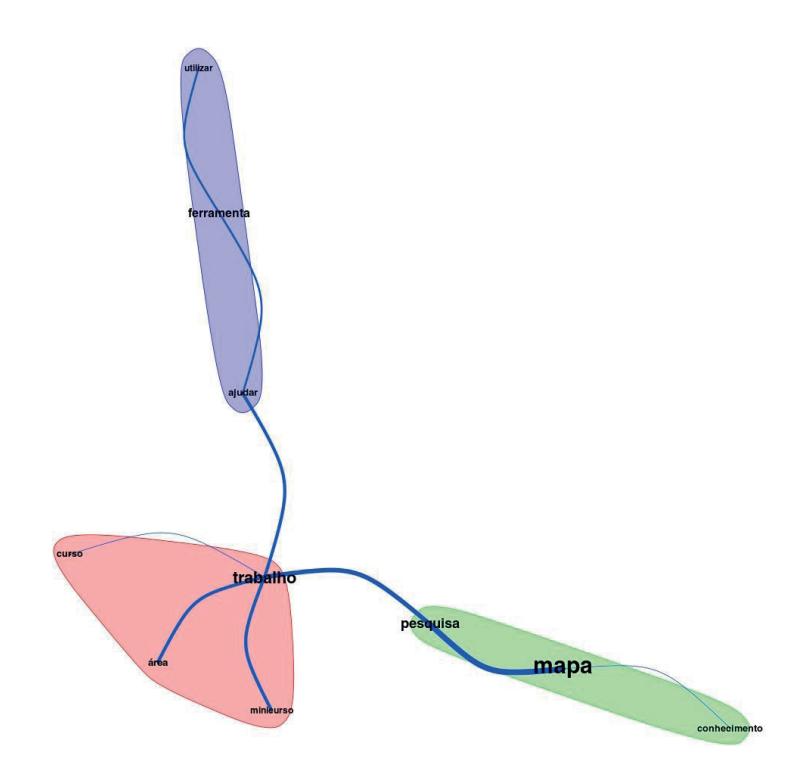

Figura 6: Gráfico de similitude gerado no IRaMuTeQ (2014) para justificativas à primeira pergunta pós-execução do minicurso. FONTE: Autoria própria, 2020.

Valendo-se do método de escala do tipo Likert (DALMORO; VIEIRA, 2013, p. 163), a questão seguinte, sobre o índice de consecução de objetivos do curso, onde 0 (zero) representava uma menor consecução e 10 (dez) a máxima consecução, obteve-se o seguinte resultado, ilustrado conforme a Figura 7 em que: 0,90% atribuíram nota 6; 1,90% nota 7; 10,20% nota 8; 23,10% nota 9; e 63,90% a nota máxima, 10.

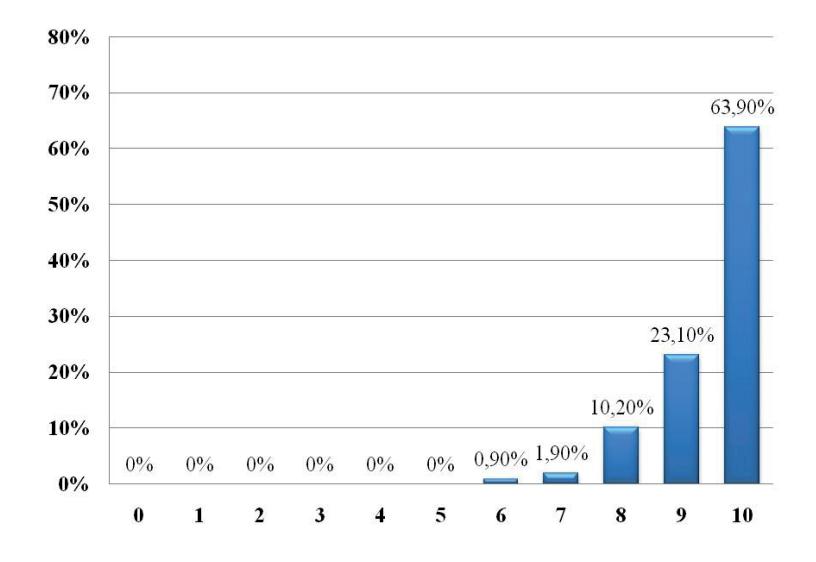

Figura 7: Gráfico da escala do tipo Likert gerada a partir da pergunta sobre consecução dos objetivos propostos para o curso. FONTE: Autoria própria, 2020.

Por fim, a solicitação sobre sugestões a serem indicadas, de caráter não obrigatório gerou 77 respostas que se concentraram basicamente em solicitações de maior carga horária para o curso, dada a amplitude de possibilidades ao se utilizar as técnicas, bem como na oferta de módulos mais avançados sobre o conteúdo, passada a sua fase de introdução.

Nesse item as palavras mais citadas foram: "curso", com 40 ocorrências; "mais" com 17 ocorrências; "módulo" e "carga" respectivamente com 13 ocorrências; "horária" com 12 ocorrências; e, por último, "tempo", "muito" e "maior" com 11 ocorrências cada uma, que geraram o gráfico de similitude demonstrado na Figura 8.

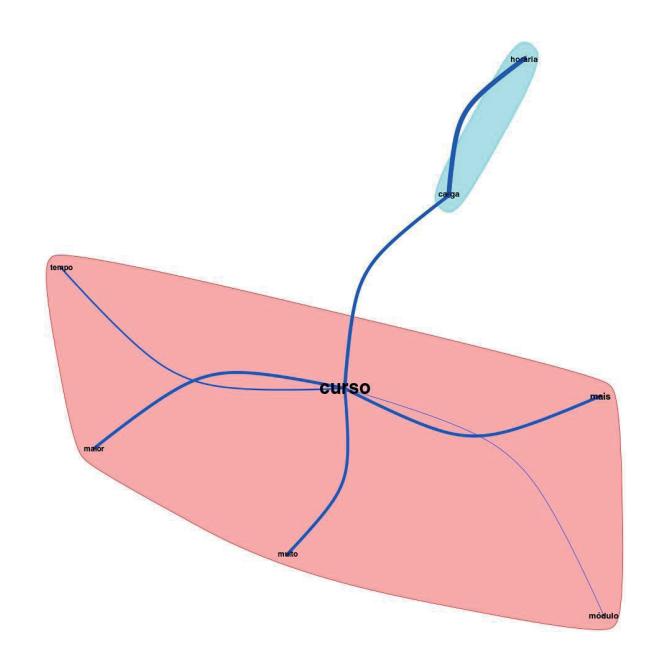

Figura 8: Gráfico de similitude gerado no IRaMuTeQ (2014) para sugestões após a execução do minicurso. FONTE: Autoria própria, 2020.

#### 4 CONCLUSÕES

Podendo ser considerado uma "evolução natural" da cartografia, o geoprocessamento vem se tornando método essencial para auxiliar no avanço do conhecimento humano. Nesse contexto, a execução dos minicursos de introdução à técnica utilizando um software do tipo SIG aberto e gratuito pelo LEM-GE, se mostrou de grande importância para estudantes, trabalhadores e pesquisadores das mais variadas matizes do conhecimento. Demonstrado através das respostas às perguntas tanto nas fases de inscrição quanto pós-conclusão das formações, o grande interesse do público alvo indica que o geoprocessamento é uma área em ascensão que desperta muito interesse em quem já está inserido no mercado de trabalho (professo-

res/pesquisadores e técnicos) e naqueles que ainda estão por se inserir nele, no caso, os estudantes. As atividades se mostraram satisfatórias, de acordo com as opiniões da maioria dos cursistas, embora seja importante frisar que muitos, diante das possibilidades apresentadas nas 16h de conteúdo, sugeriram a abertura de novas turmas com cargas horárias mais elevadas e, também, novos módulos para aqueles que já haviam sido contemplados na formação introdutória, o que insinua que ações dessa natureza devam ser contínuas, sobretudo, dada a facilidade que os softwares gratuitos têm viabilizado. Por parte dos executores compreendeu-se que os resultados foram adequados quanto à assimilação efetiva do conteúdo pela maior parte dos cursistas, já que estes apresentavam bastante interesse pela temática, fato que se tornava evidente pela curiosidade com que perguntavam e interagiam fascinados pelo despertar de novas ideias e possibilidades de: trabalho, pesquisa, catalogação de dados, geração e transmissão de conhecimentos. Ao final, conseguiram produzir os seus próprios mapas, cujo processo de criação envolvia desde a alteração de propriedades até a alimentação e manipulação de bancos de dados geoespaciais.

### 5 REFERÊNCIAS

BARDIN, Laurence. Análise de conteúdo. Tradução de Luís Antero Reto e Augusto Pinheiro. Lisboa, Portugal: Edições 70, Lda, 1977.

CAMARGO, Brigido Vizeu; JUSTO, Ana Maria. Tutorial para o uso do software de análise textual IRa-MuTeQ. Laboratório de Psicologia Social da Comunicação e Cognição - LACCOS. Universidade Federal de Santa Catarina - UFSC, Florianópolis-SC: 2013. Disponível em: <http://www.iramuteq.org/documentation/fichiers/tutoriel-en-portugais>. Acesso em: 06 fev. 2020.

DALMORO, Marlon; VIEIRA, Kelmara Mendes. Dilemas na construção de escalas tipo Likert: O número de itens e a disposição influenciam nos resultados? Revista Gestão Organizacional (RGO), Chapecó-SC, v.6, n.3, Edição Especial Epistemologia e Métodos de Pesquisa em Administração e Contabilidade, p. 161-174, 2013. Doi: https://doi.org/10.22277/rgo.v6i3.1386

CARSON, Rachel. Primavera silenciosa. Tradução de Raul de Polillo. São Paulo-SP: Edições Melhoramentos. 2ª ed. 1969.

DOMINGUES, Cristiane Vaz; SIMÕES, Luciana Lessa. O SIG na gestão pública: análise crítica de um caso bem-sucedido - desafios e perspectivas. Exacta, São Paulo-SP, v. 5, n. 2, p. 353-360, jul./dez. 2007. Disponível em: https://periodicos.uninove.br/index.php? journal=exacta&page=article&op=view&path%5B%5D=1185&path%5B%5D=917.Acesso em: 06 fev. 2020.

FITZ, Paulo Roberto. Geoprocessamento sem complicação. São Paulo-SP: Oficina de Textos, 1ª ed., 2008.

GASS, Sidnei Luís Bohn; SILVA, Dieison Morozoli da. QGIS aplicado ao ordenamento territorial municipal. Torres-RS: Editora Illuminare, 2018.